Для того, чтобы создать новый электронный почтовый ящик на Яндексе, нужно зайти на главную страницу этого поисковика и в левой части окна найти ссылку « завести ящик».

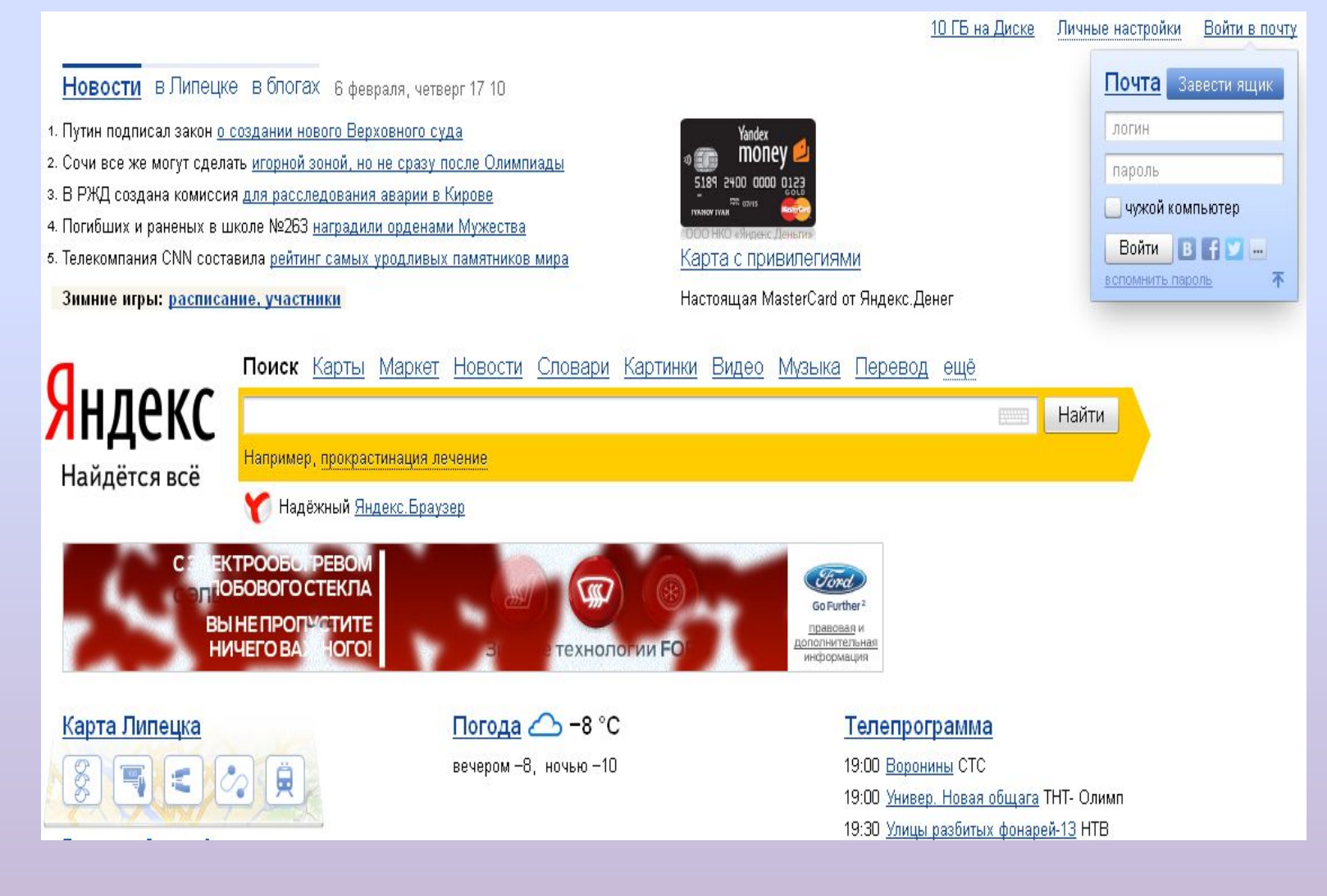

#### Дальше заполняем все необходимые поля, придумываем логин.

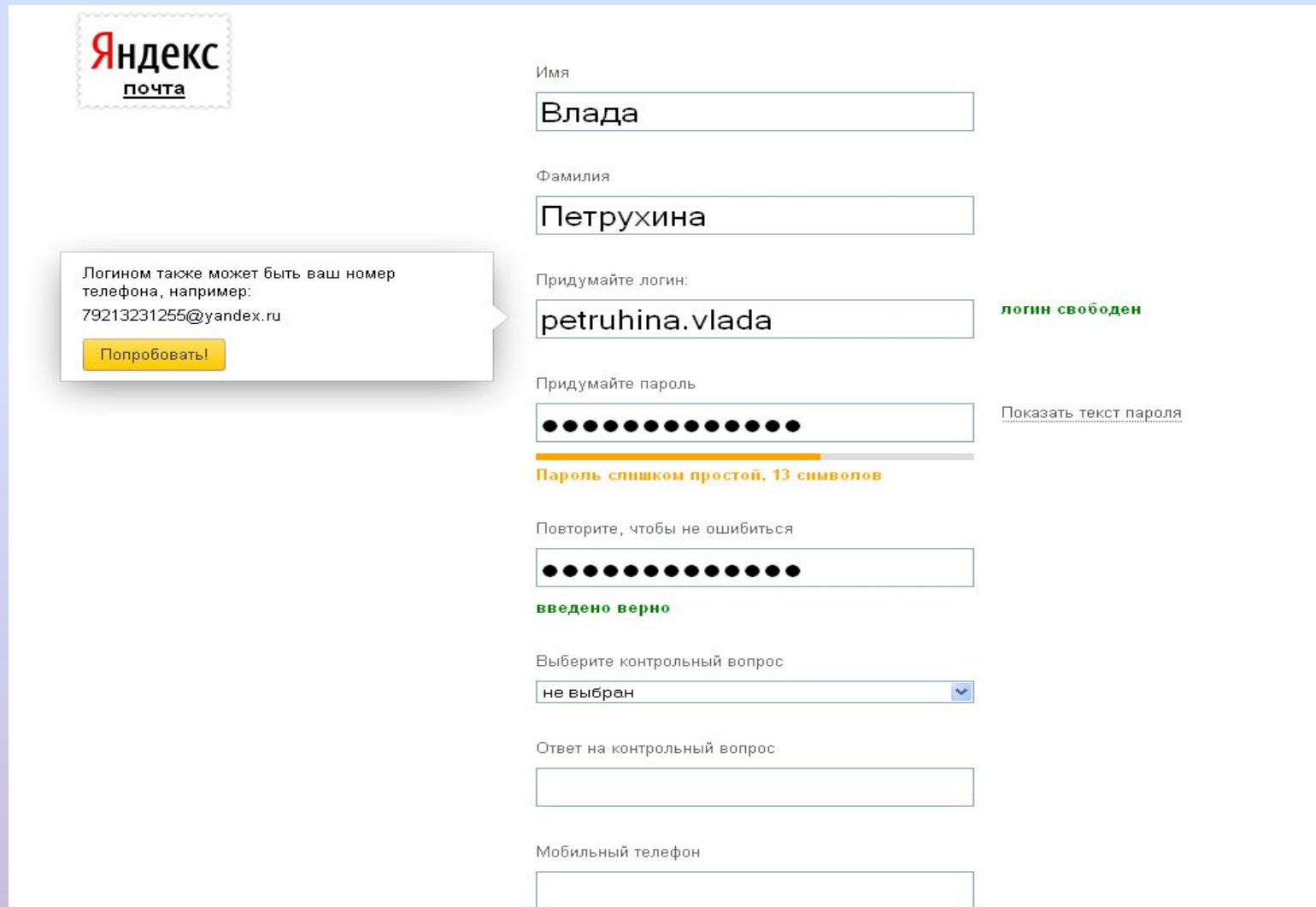

## Придумываем пароль, который должен быть очень надёжным.

Вводим код, соглашаемся с условиями лицензионного соглашения, щёлкаем отправить, в открывшемся почтовом

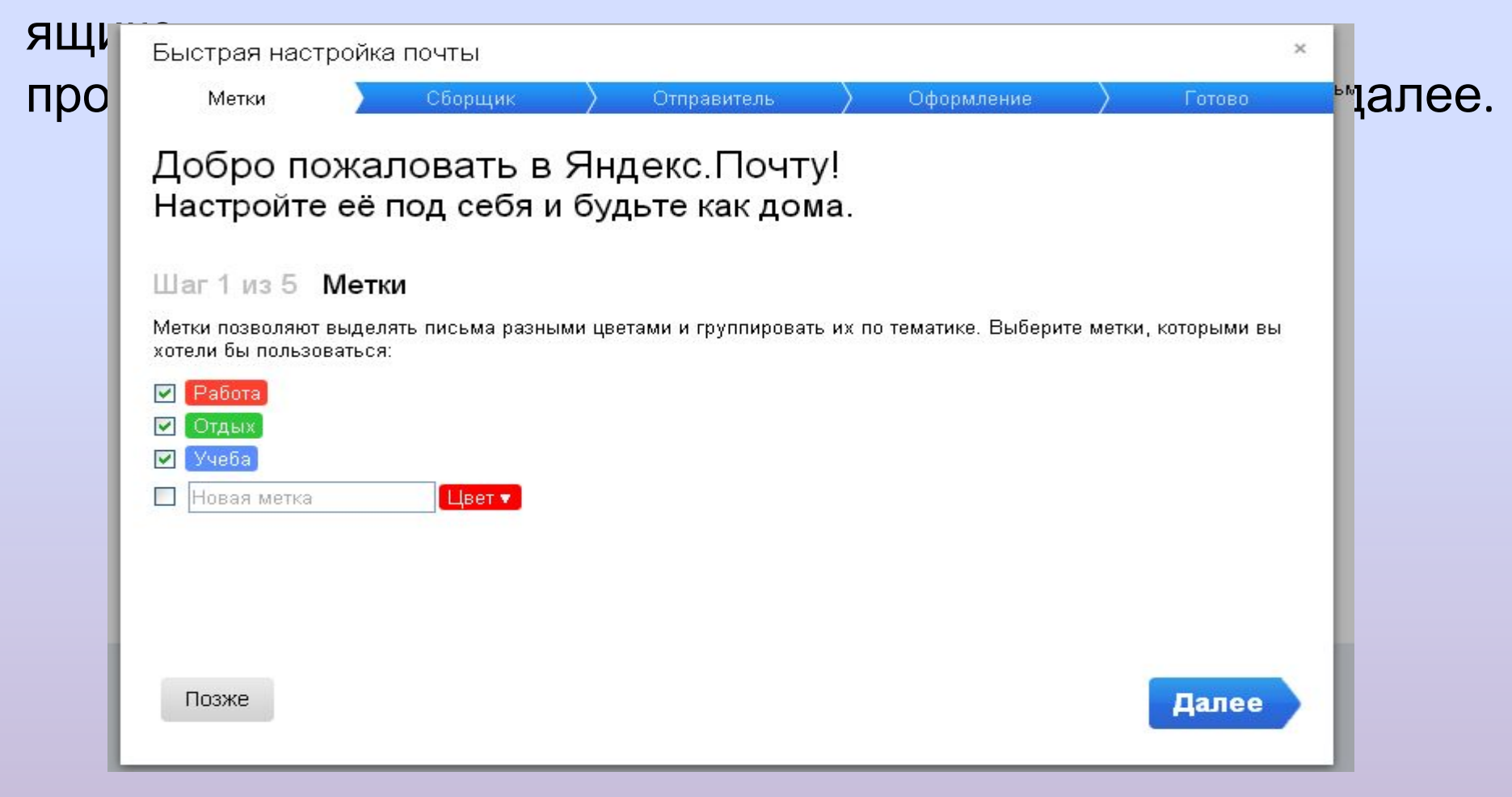

Если у вас уже есть один или несколько почтовых ящиков, настройте сбор почты. Все адресованные вам письма вы сможете читать в одной Яндекс.Почте.

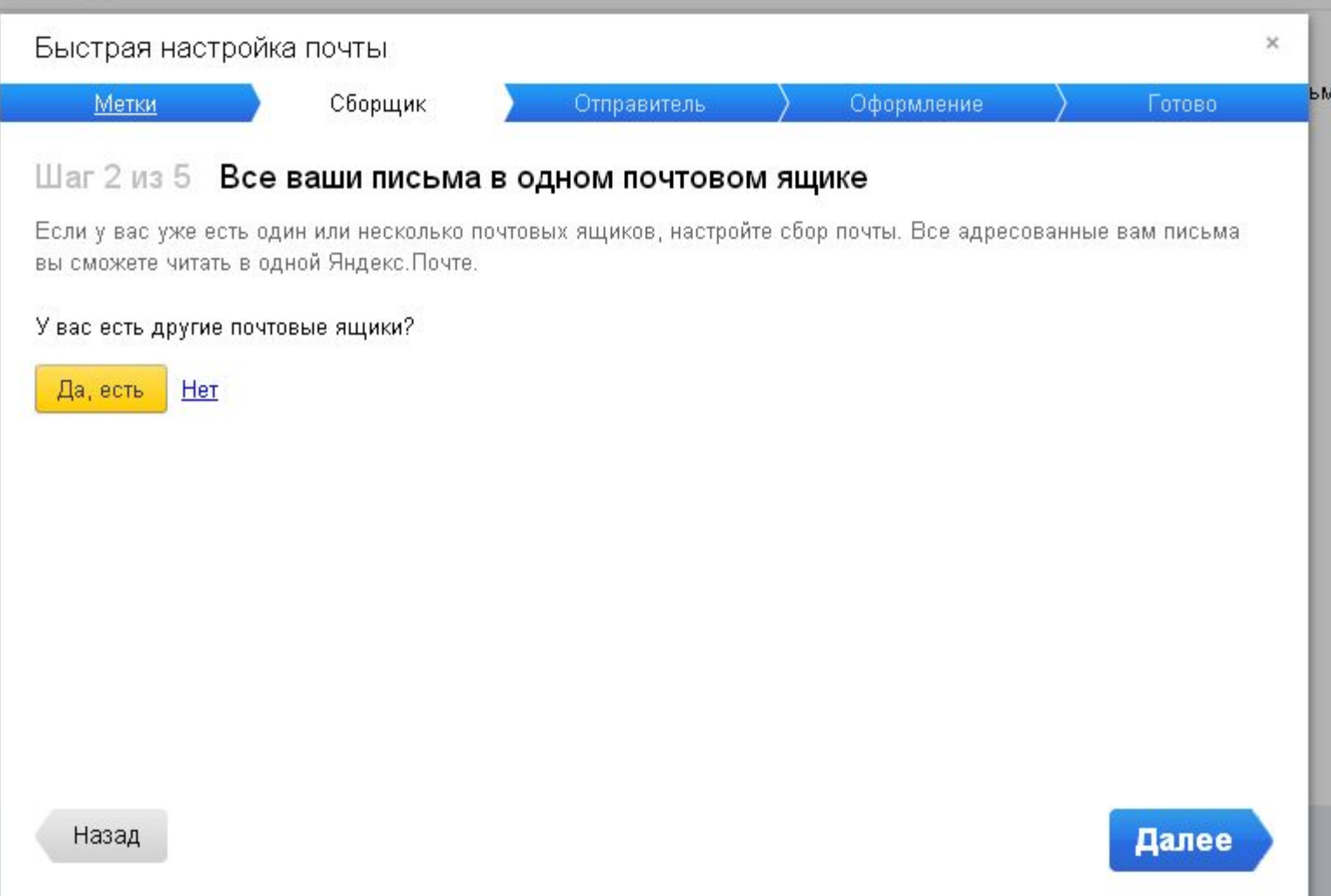

### Укажите, с какого адреса отправлять письма, имя отправителя,

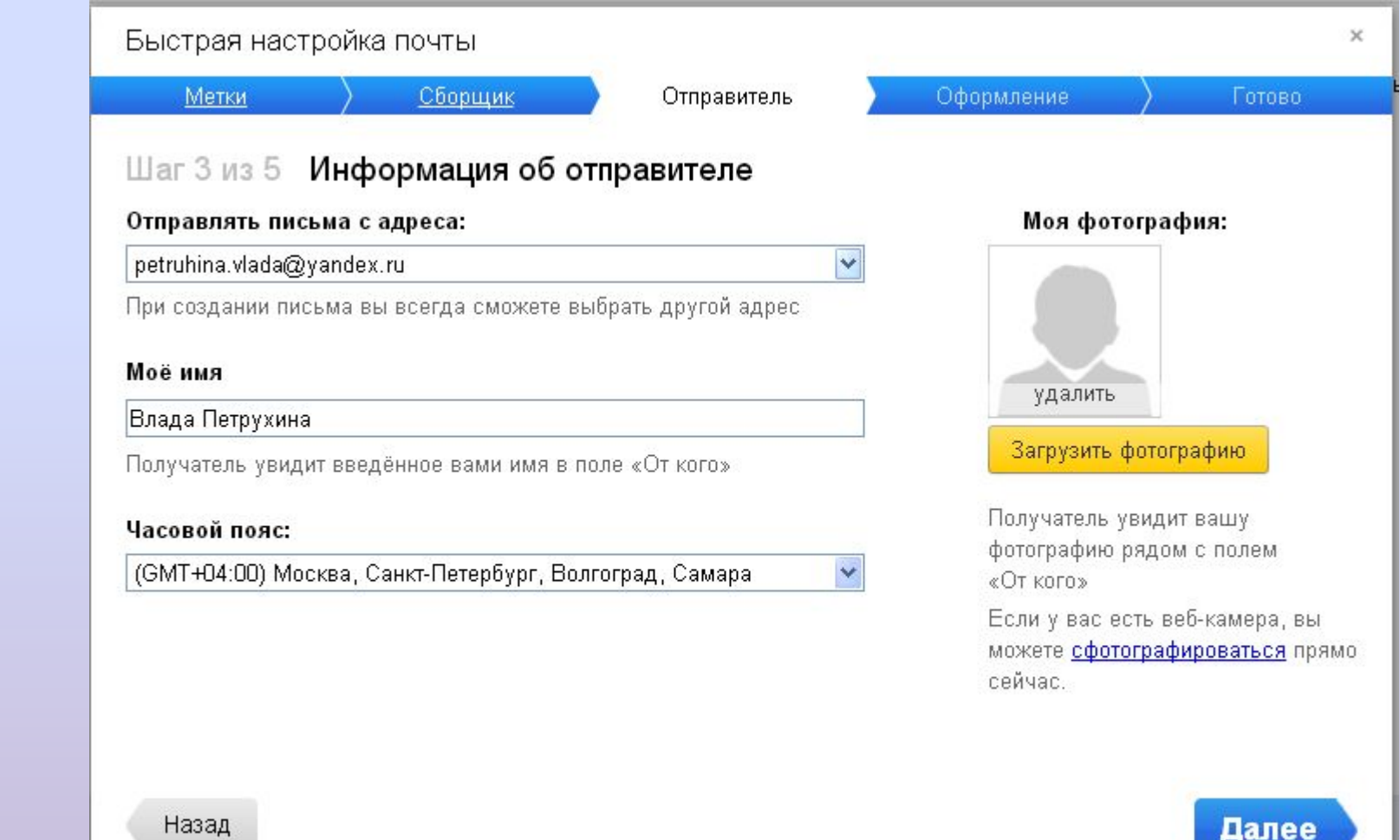

### Выберите оформление почты

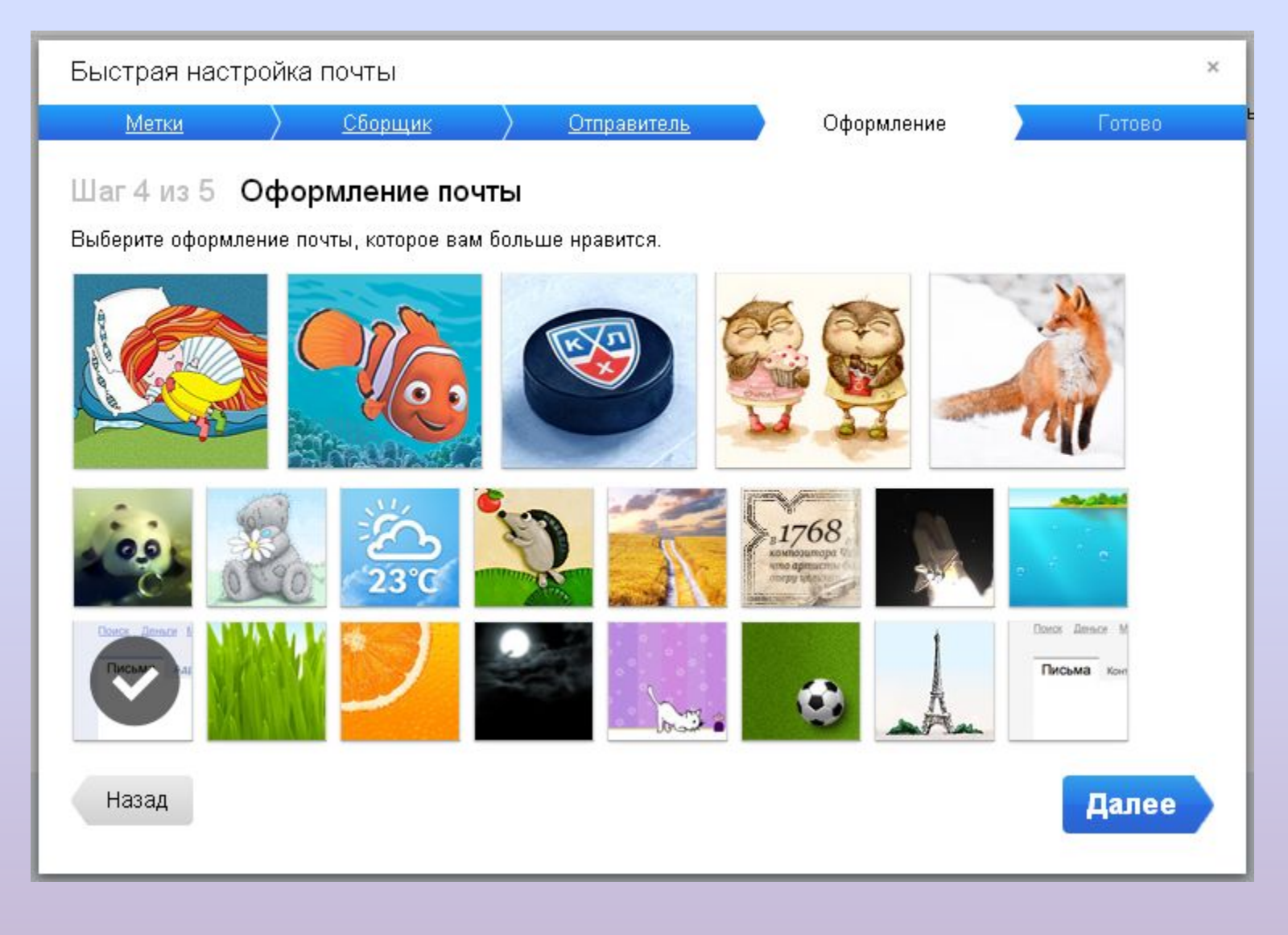

### Вставляем код из

смсБыстрая настройка почты Сборщик Готово Метки Отправитель Оформление Шаг 5 из 5 Поздравляем, ваша почта настроена! В дальнейшем вы всегда сможете настроить эти и другие параметры почты в разделе «Настройка» Вы можете оставить свой номер телефона. Это поможет получить доступ к почте даже если вы забудете пароль или он попадет в чужие руки. +79042933700 Изменить На этот номер было отправлено SMS с кодом подтверждения. Введите полученный код: КОД ИЗ СМС Подтвердить запросить код повторно Назад

Готово

 $\dot{\times}$ 

# Почтовый ящик готов

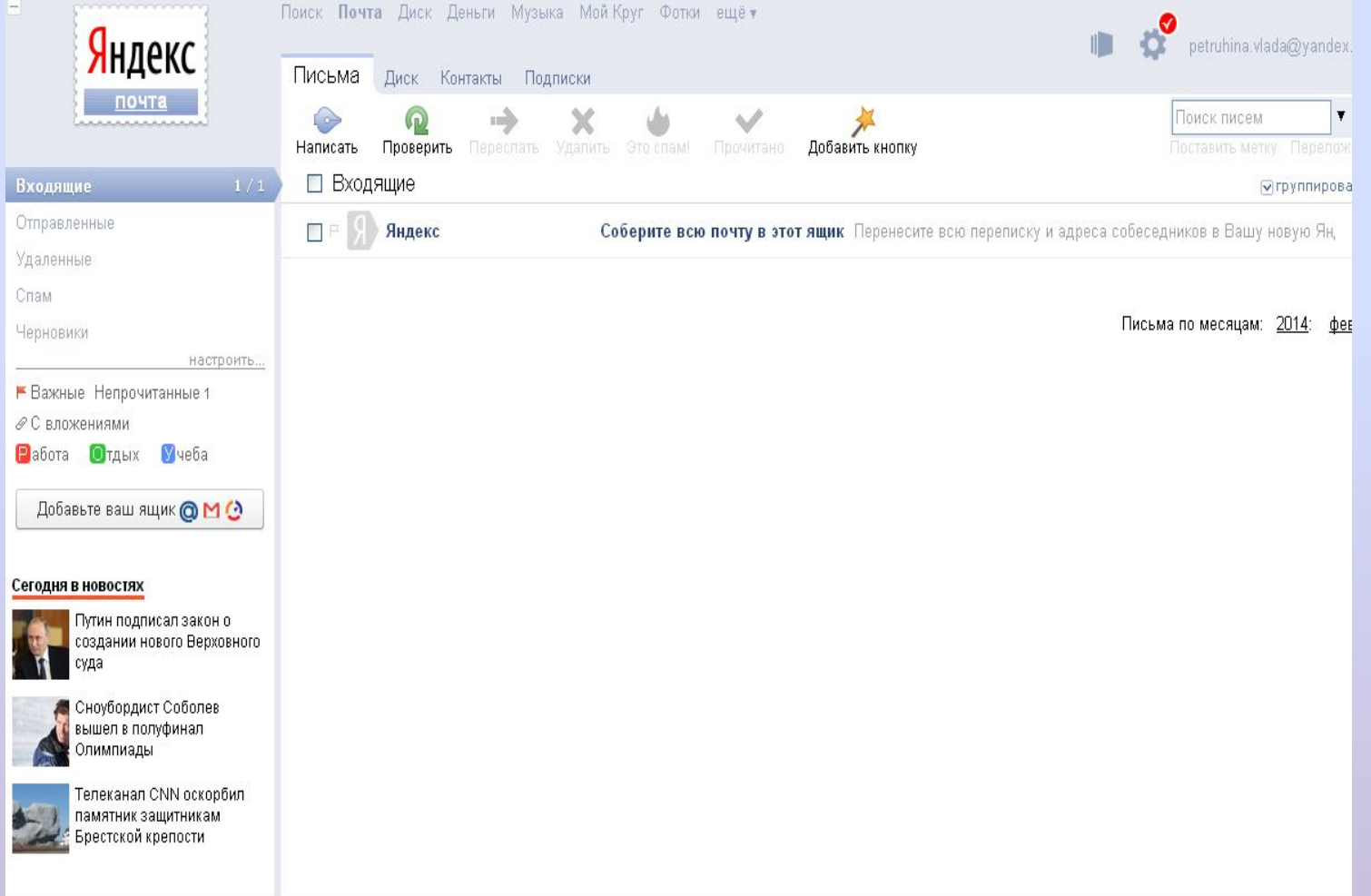